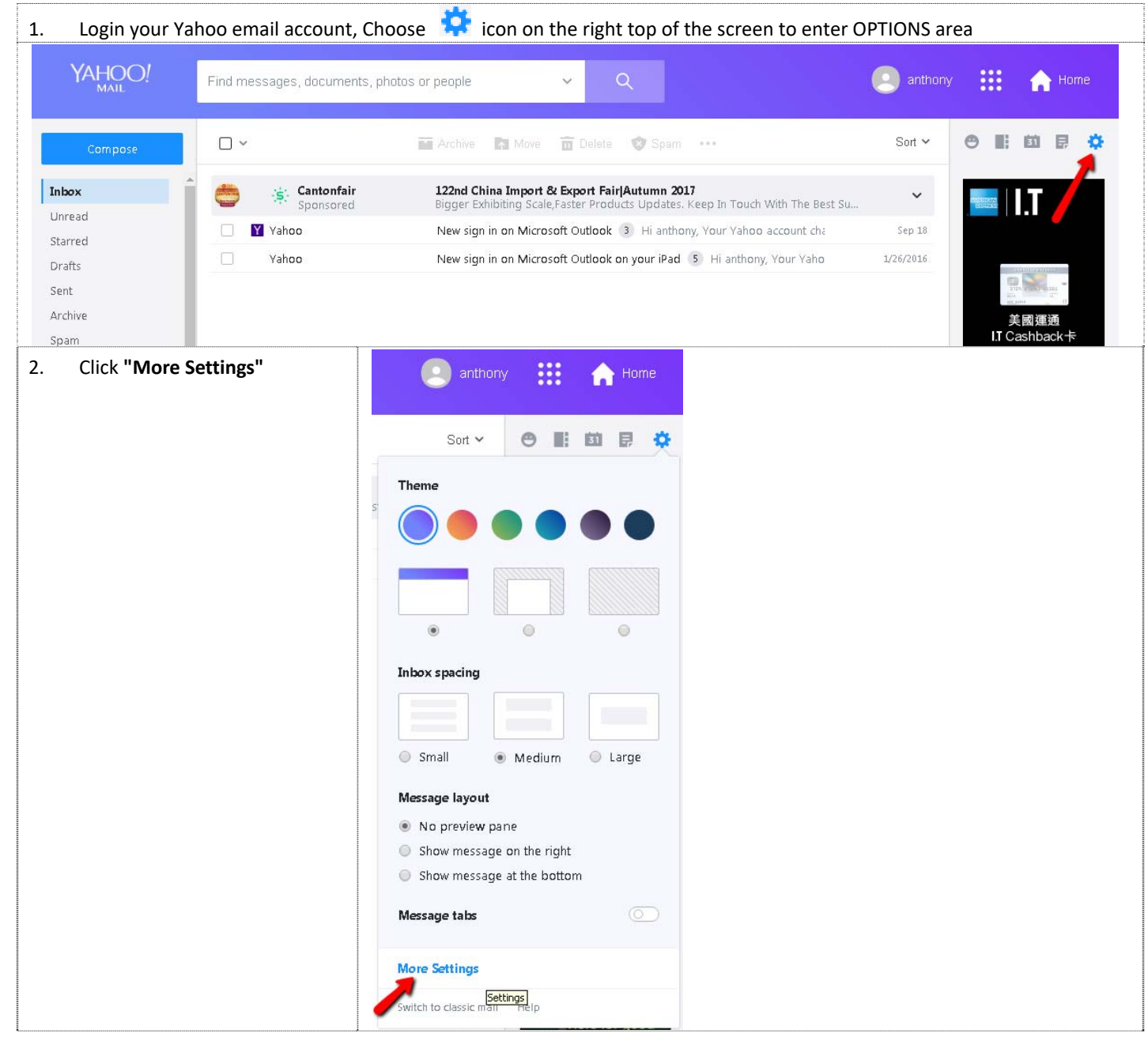

## **How to avoid Institute email from being delivered to your Spam/Junk mail**

| 3.<br>In the OPTIONS area, choose<br>"Filters" on your left hand side                                                                                    | YAHOO!<br>Find messages, documents, photos or people.<br>← Back to Inbox<br>Personalize inbox<br>Personalize inbox<br>Change how your inbox looks and feels<br>Mailboxes<br>Notifications<br>Theme<br>Writing email<br>Viewing email<br>Vacation response<br>Filters<br>Security and Privacy<br>$^{\circ}$<br>0<br>◉<br>Social Accounts<br>Yahoo Mail Pro<br>Inbox spacing<br>Choose a comfortable message list density<br><b>Contract of Contract of Contract of Contract of Contract of Contract of Contract of Contract of Contract of Contract of Contract of Contract of Contract of Contract of Contract of Contract of Contract of Contract of Contr</b><br><b>Contract</b><br>$\sim$ |
|----------------------------------------------------------------------------------------------------|----------------------------------------------------------------------------------------------------|
| Choose "+ Add new filters" to<br>4.<br>create a new filter                                                                                               | Small<br>Medium<br>C Large<br>Filters<br>Set filters to organize incoming email<br>Your filters<br>Add or click on a filter to re-order, edit or delete. Filters are<br>listed by priority<br>+ Add new filters<br>↑ ↓ 面                                                                                                    |
| 5.<br>Please enter the following<br>information as shown on the<br>screen below:<br>Filter Name: "HKICPA emails"<br>Set rule<br>From: select "ends with" | Filters<br>Edit Filter<br>Set filters to organize incoming email<br><b>Filter name</b><br>HKICPA emails<br>Your filters<br>$^{\circ}$<br>Add or click on a filter to re-order, edit or delete. Filters are<br>listed by priority<br>Name vous Filt<br>↑↓面<br>+ Add new filters<br>Set rules<br>$\times$ From<br>Select a filter criterion<br>contains<br>does not contain<br>begins with<br>ends with<br><b>Londoniak</b><br>> Body                                                                                                    |
|                                                                                                    | Choose a folder to move to<br>Select folder<br>Folder name.<br>v<br>or                                                                                                    |

Last update: 28 September 2017

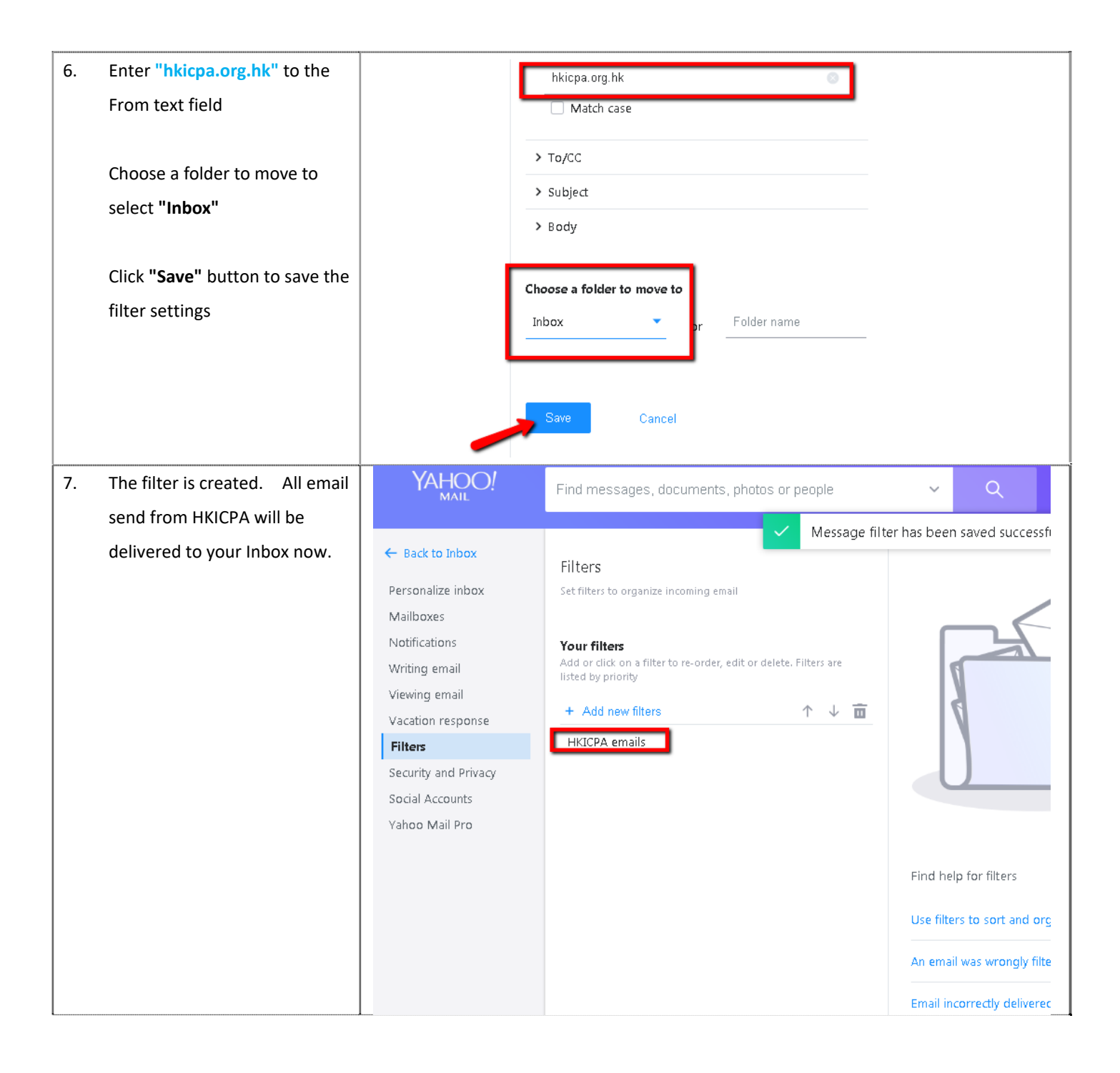